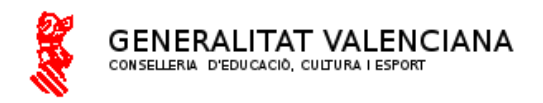

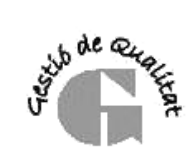

C.P. "Mª. Fca. Ruiz Miquel" ...P. ME. FCA. KUIZ MIQUEI<br>LA TORRETA<br>Ptda. La Torreta, 43<br>03570 - LA VILA JOIOSA<br>Teléfon 966870745<br>Ed.Infantil 966870749<br>03009361@edu.gva.es

## **Identitat Digital del alumnat**

La identitat digital és un correu que tindrà l'alumnat durant tota l'etapa educativa la que inclou les ferramentes de Microsoft 365 i per la que rebreu els correus del centre. Basada en un correu electrònic Outlook.

Per consultar la identitat digital del teu fill o filla es fera a través de Web Família. Ací veurem que està format per:

-Adreça de correu electronic -Contrasenya Inicial -Data de Naiximent -Codi de recuperacio de contrasenya

Accedim a la Pàgina o Aplicació de web família, haurem de introduir l'Usuari = DNI, i la contrasenya.

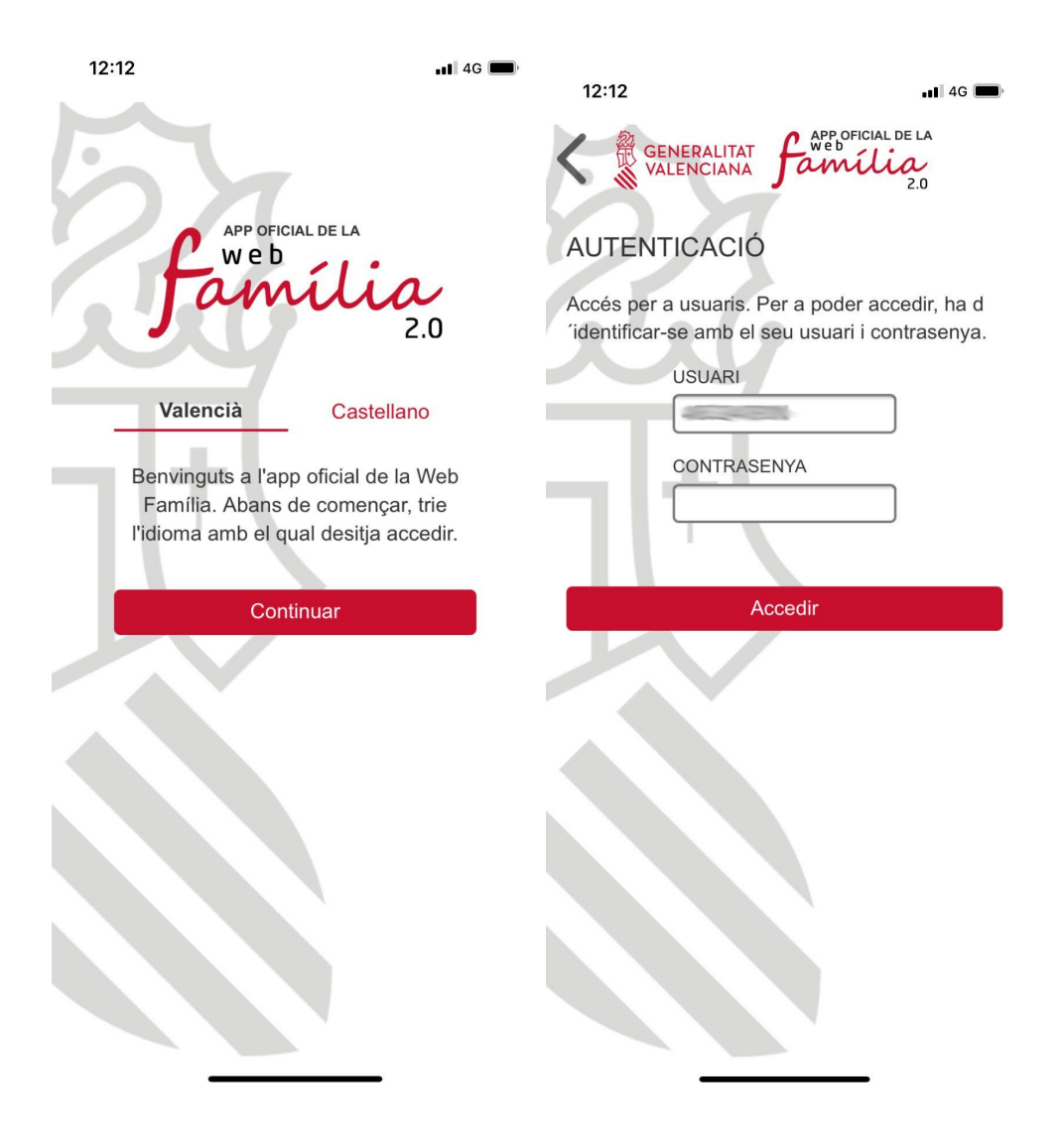

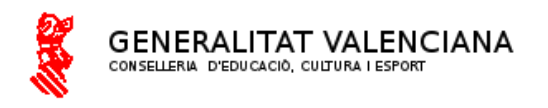

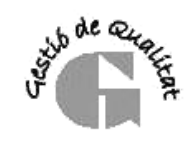

Seleccionem al nostre fill o filla, i ens apareix totes les dades. Ara mateix el que ens interessa és Identitat digital per poder fer ús del correu electrònic i les ferramentes de Microsoft.

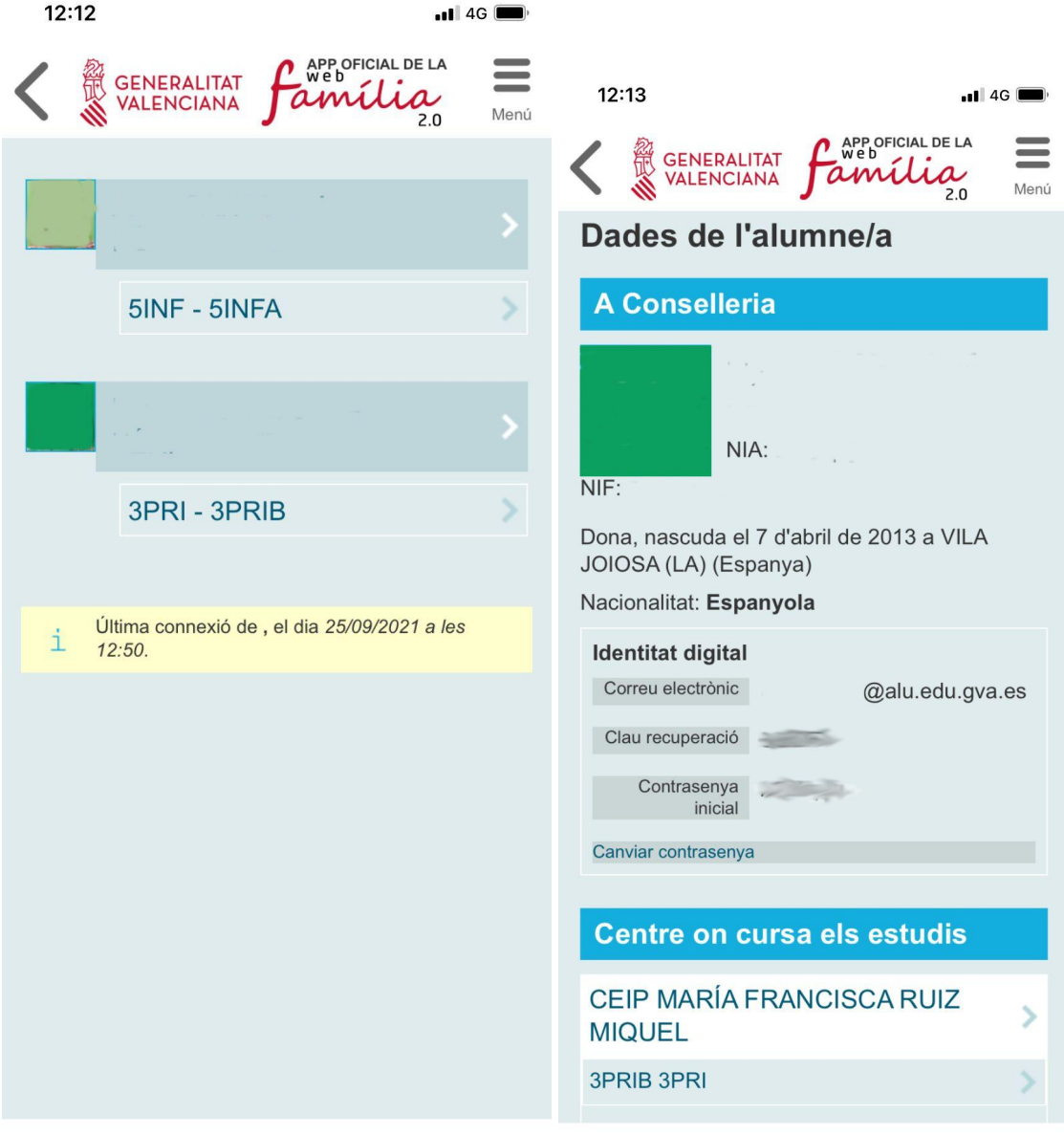

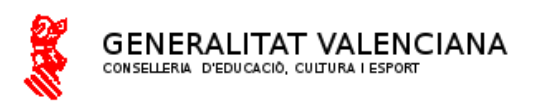

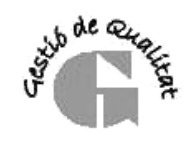

Ara us mostrarem com accedir al correu on arribaran totes les notificacions del centre. Per això ens podem descarregar al mòbil la aplicación de outlook o entrar per la pàgina web, tant en mòbil com en ordinador.

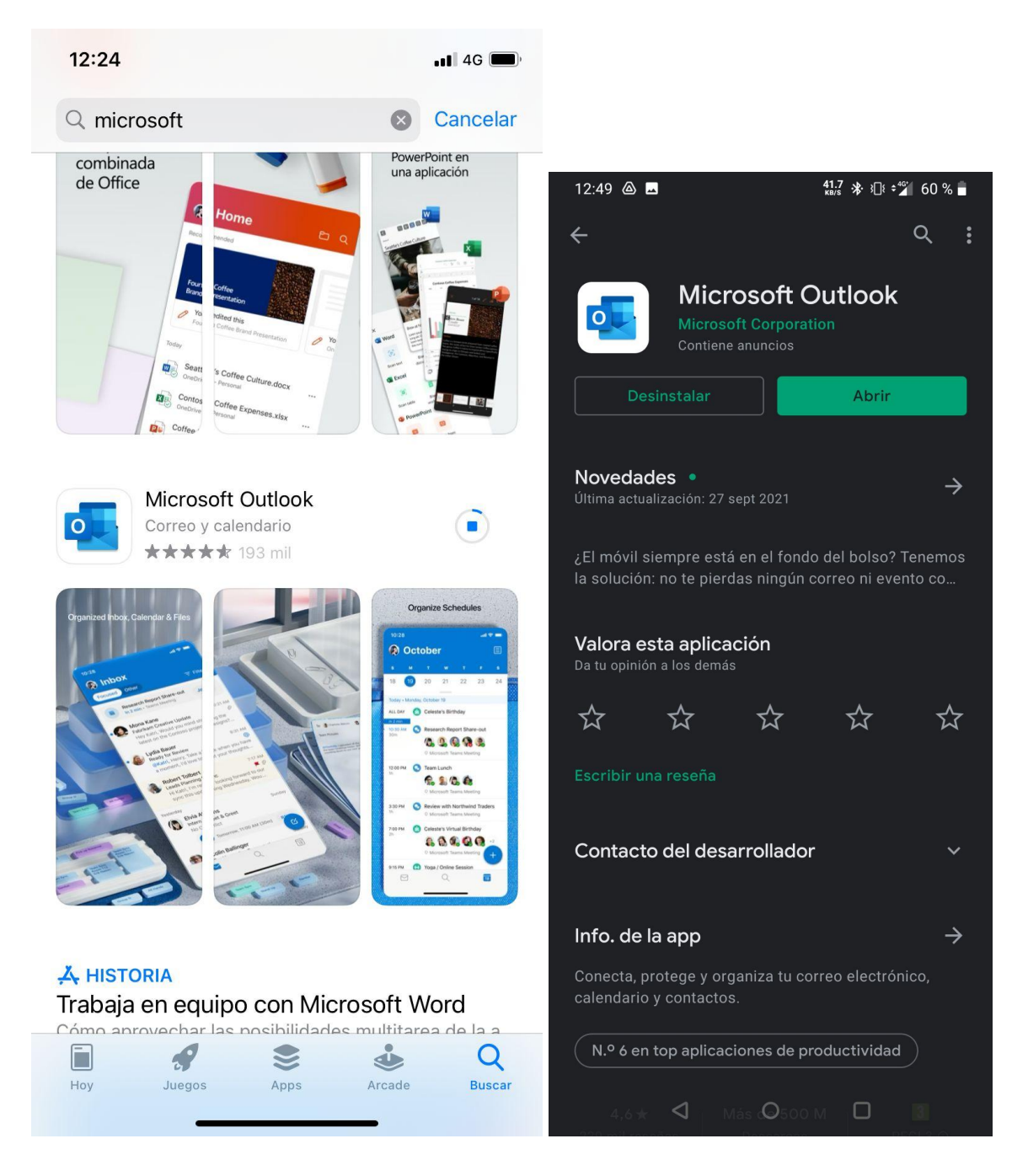

Es pot trobar en la app store de Apple o en la Play Store de Android.

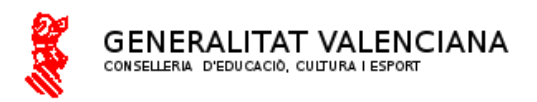

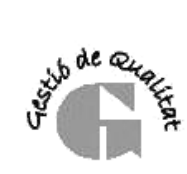

Ara podem iniciar sessió amb la identitat digital que hem apuntat de la web família.

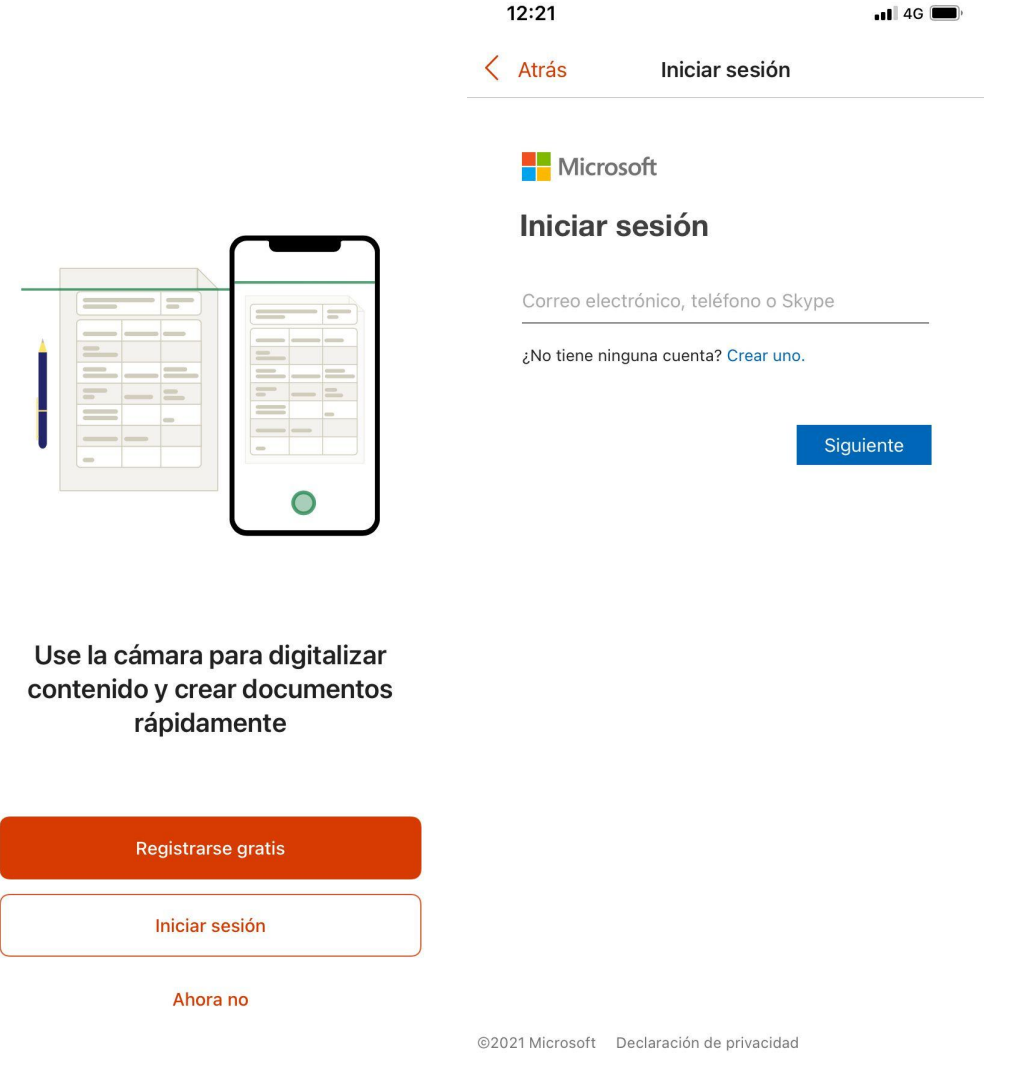

I Fins ací tot el necessari per veure els correus i fer ús d'esta identitat digital.

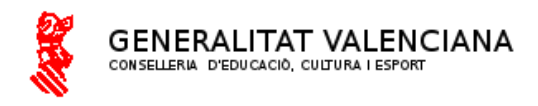

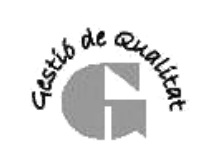

C.P. "Mª. Fca. Ruiz Miquel "<br>LA TORRETA<br>Ptda. La Torreta, 43<br>03570 - LA VILA JOIOSA<br>Teléfon 966870745<br>Ed.Infantil 966870749<br>03009361@edu.gva.es

## **Identidad Digital del alumnado**

Identidad Digital del alumnado

La identidad digital es un correo que tendrá el alumnado durante toda la etapa educativa la que incluye las herramientas de Microsoft 365 y por la que recibiréis los correos del centro. Basada en un correo electrónico Outlook.

Para consultar la identidad digital de tu hijo o hija se hiciera a través de Web Familia. Aquí veremos que está formado por:

-Dirección de correo electronic -Contraseña Inicial -Fecha de Naiximent -Código de recuperacio de contraseña

Accedemos en la Página o Aplicación de web familia, tendremos que introducir el Usuario = DNI, y la contraseña.

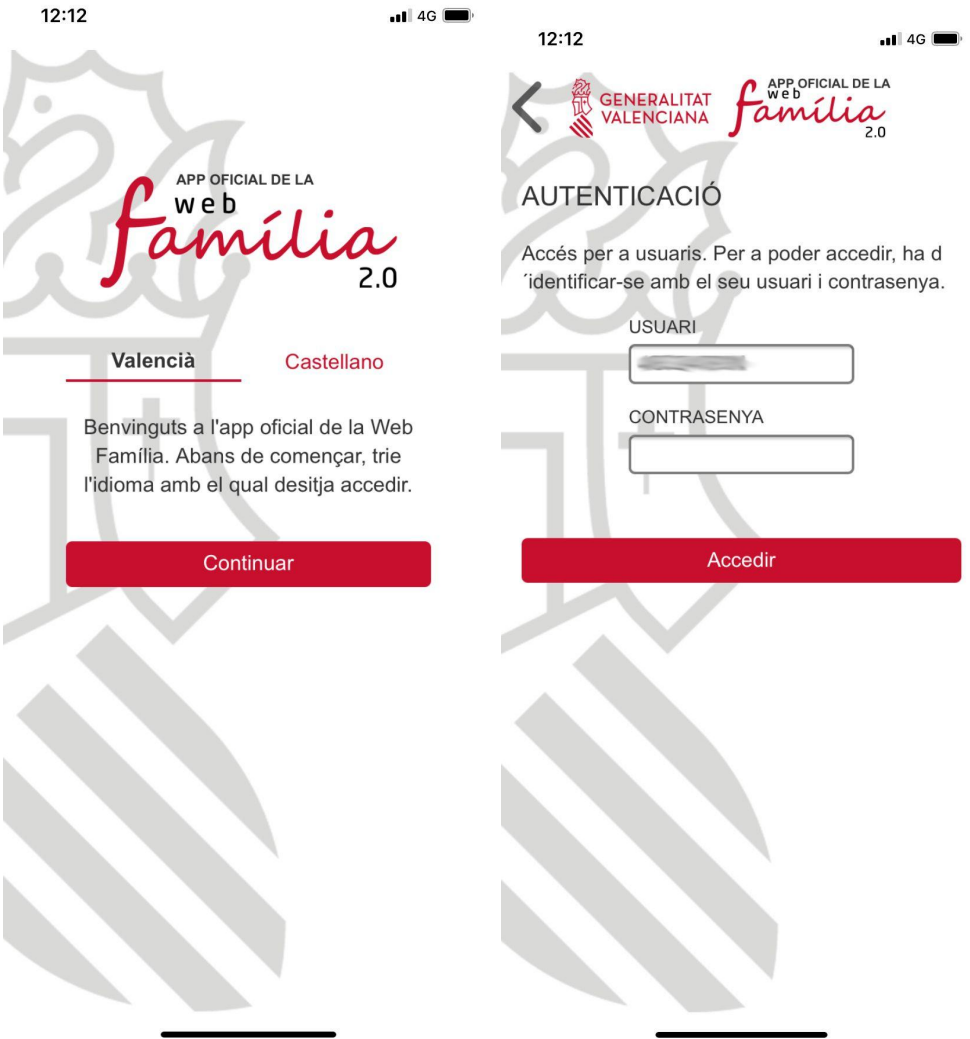

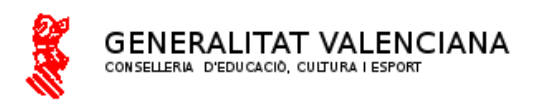

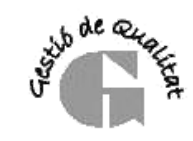

Seleccionamos a nuestro hijo o hija, y nos aparece todos los datos. Ahora mismo el que nos interesa es Identidad digital para poder hacer uso del correo electrónico y las herramientas de Microsoft.

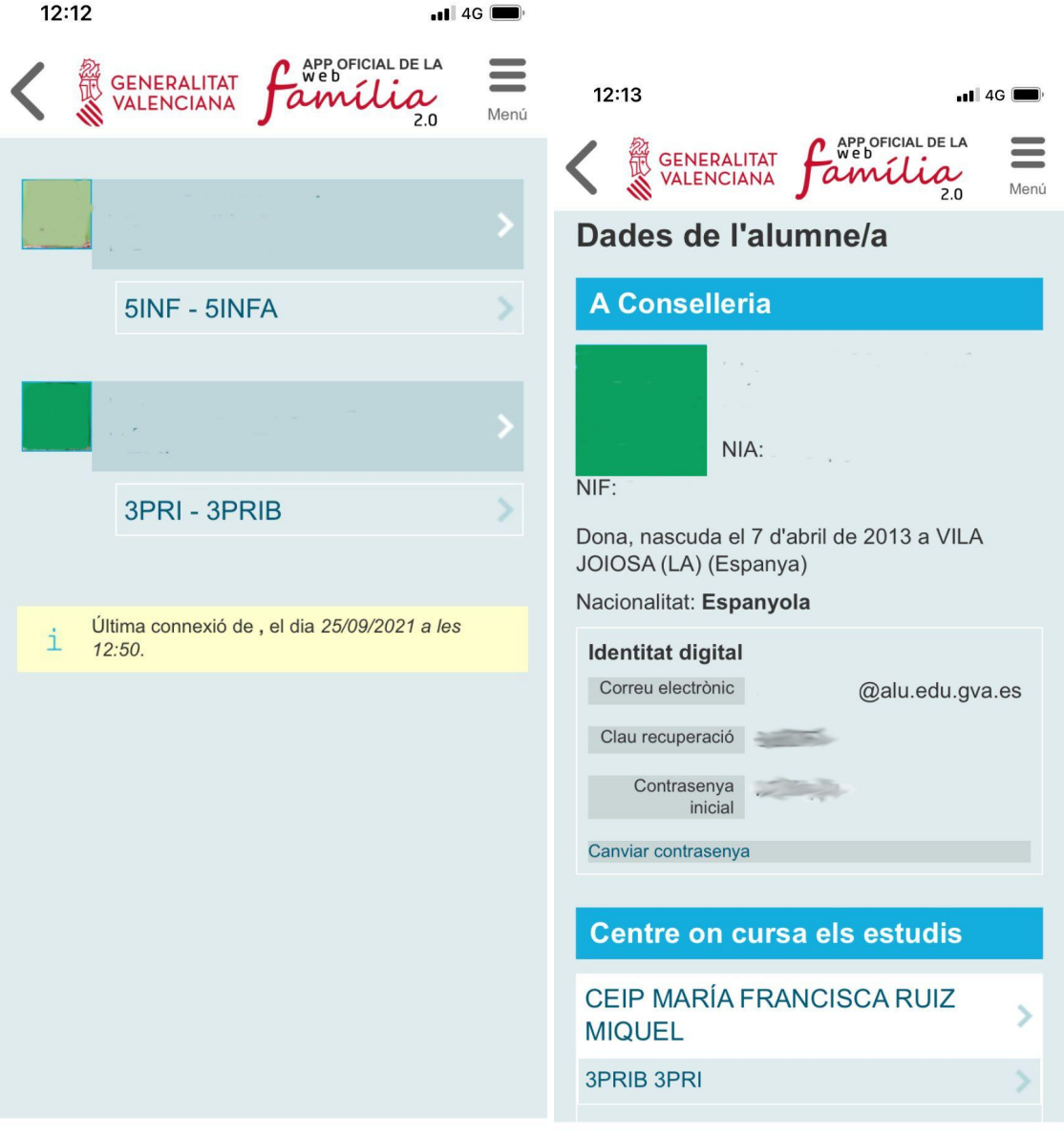

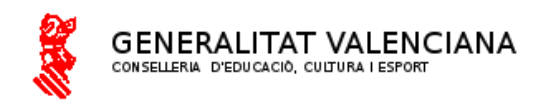

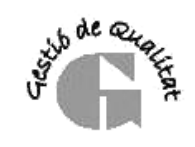

C.P. "Mª. Fca. Ruiz Miquel" ...P. ME. PCA. KUIZ MIQUEI<br>LA TORRETA<br>Ptda. La Torreta, 43<br>03570 - LA VILA JOIOSA<br>Teléfon 966870745<br>Ed.Infantil 966870749<br>03009361@edu.gva.es

Ahora os mostraremos como acceder al correo donde llegarán todas las notificaciones del centro. Por eso nos podemos descargar al móvil la aplicación de outlook o entrar por la página web, tanto en móvil como en ordenador.

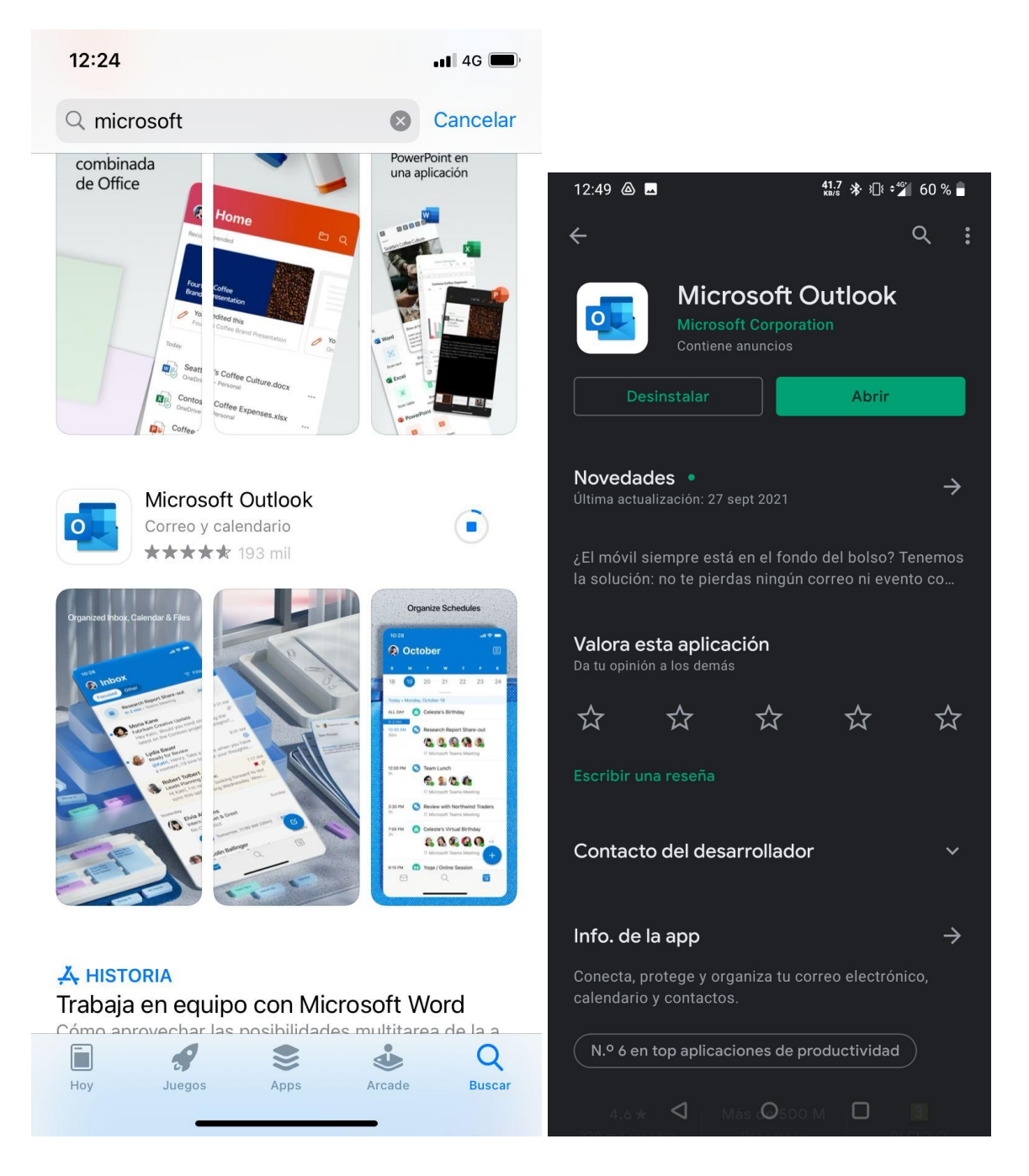

Es pot trobar en la app store de Apple o en la Play Store de Android.

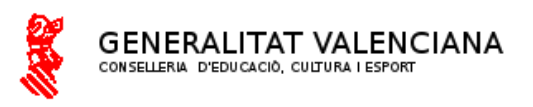

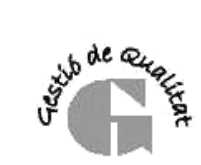

Ahora podemos iniciar sesión con la identidad digital que hemos apuntado de la web familia.

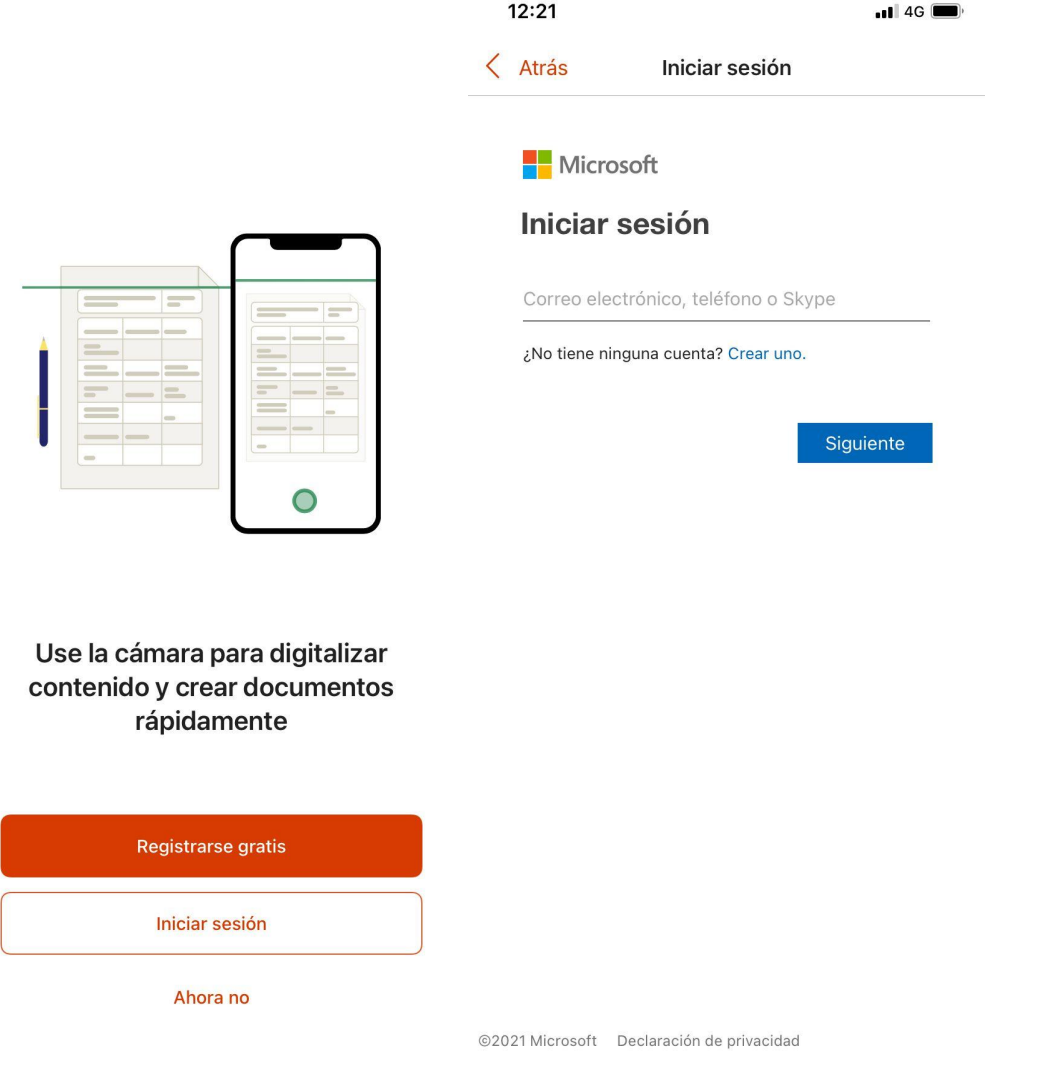

Y hasta aquí todo el necesario para ver los correos y hacer uso de esta identidad digital.